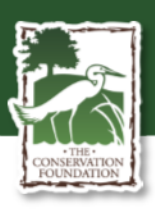

## **O'Hara Woods BioBlitz: Saturday April 24th from 8-Noon**

Come help The Conservation Foundation catalog the biodiversity at O'Hara Woods Preserve and its surrounding natural areas in Romeoville! Our goal is to identify and document whatever life (plant, animal, fungi, insect, etc.) is present to help us decide how best to protect and manage O'Hara Woods.

O'Hara Woods is a mesic upland forest and savanna once common to the Chicagoland region. Now an island in the middle of developed Romeoville, O'Hara Woods acts as a refuge for many native plant and animal species in the region.

A BioBlitz is a citizen science project where a large number of people walk through a natural area and take pictures of any and all living organisms they encounter. No background knowledge or experience is necessary to participate! This project utilizes a free mobile device app called iNaturalist which helps which helps with species identification. We welcome anyone who is willing to download the app and is excited to go out and take pictures in the woods to help us with this project!

To get started, please follow the steps below before meeting on site on Saturday April 24<sup>th</sup>.

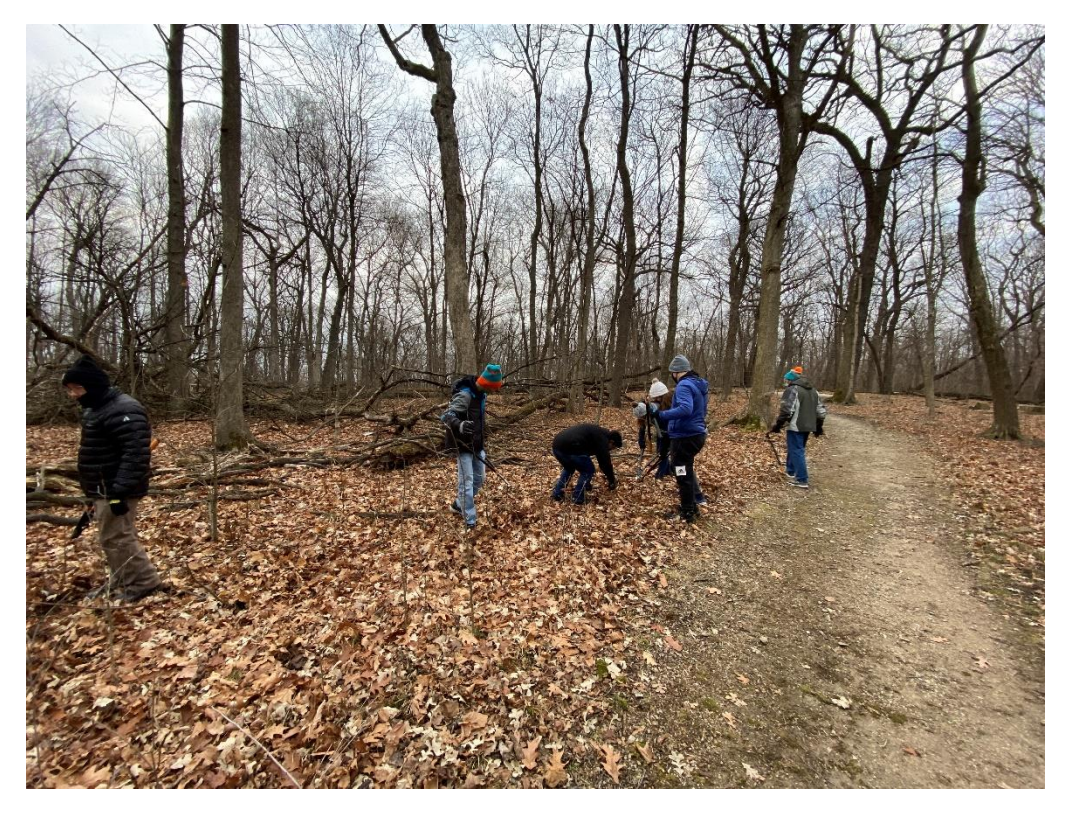

- 1) Download iNaturalist and make an account. Look for the app with this logo. You will
- **Joining a project**
	- 1) From the home screen, click the "More" icon on the bottom right

need an account to post observations to the project.

- 2) Click the "Projects" tab
- 3) Click the magnifying glass at the top right of the screen to search for projects
- 4) In the search box that appears, type in "O'Hara Woods" A project titled "O'Hara Woods Preserve BioBlitz April 2021" with the TCF Heron should appear. Click on that project

5) Click the "Join" button

6) After a short loading screen, you will have joined the O'Hara Woods Preserve BioBlitz!

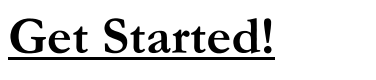

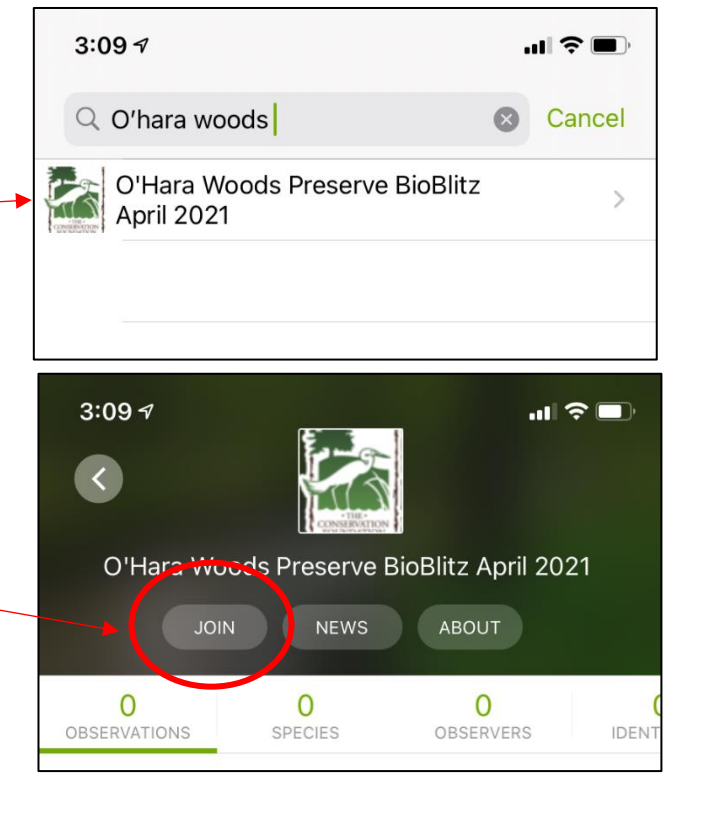

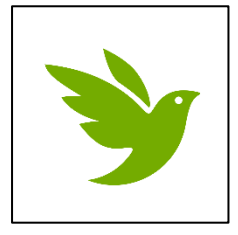

## **O'HARA WOODS IS A SENSITIVE NATURAL AREA, WALK WITH CARE. DO NOT TRAMPLE PLANTS/ANIMALS. WALK IN SMALL GROUPS.**

## **Make an Observation**

- 1) Click **Observe**. This takes you to a menu where you can add photos. Click the **Camera** icon to open your camera and take a photo of the thing you want to share. Once you've taken a photo, click the **Use Photo** button at the bottom right. Make sure to focus your photographs on identifying characteristics (if plants: flowers, leaves, & bark. If insects: try and get as zoomed in as possible while still being in focus).
- 2) You can add more photos with the **+** icon. Just repeat the same process.
- 3) Once you've taken your photos, click the **What did you see?** box. This will take you to the image recognition feature of iNaturalist.
- 4) If you don't know what you found, just click the first suggestion and we can confirm or change this later. If you know what you found but don't see it on this list, you can look up specific species in the search box. Click on whichever species you think it is to select it. This tells other people what you've found.
- 5) Make sure the location is enabled. You should see **Romeoville** in one of the boxes. If you don't, make sure your location is enabled for iNaturalist on your phone.
- 6) For plant species only: Click on **Geoprivacy** and change to **Obscured**. This will obscure the exact coordinates of your observation. O'Hara Woods has some rare plant species that are sensitive to trampling/poaching. Obscuring these observations will protect the sensitive plant populations you identify*.*
- 7) Because you joined the project earlier, when you upload an observation within O'Hara Woods, your observation will automatically be recorded as a part of the project. If you don't join the project, your observations won't be counted. If you leave the project at any time, your observations will be deleted.
- 8) Click "Share". This will make your observation public. Repeat the process for as many species as you can!